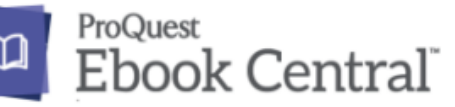

## 洋書eBook試し読み実施中!

## アクセス方法

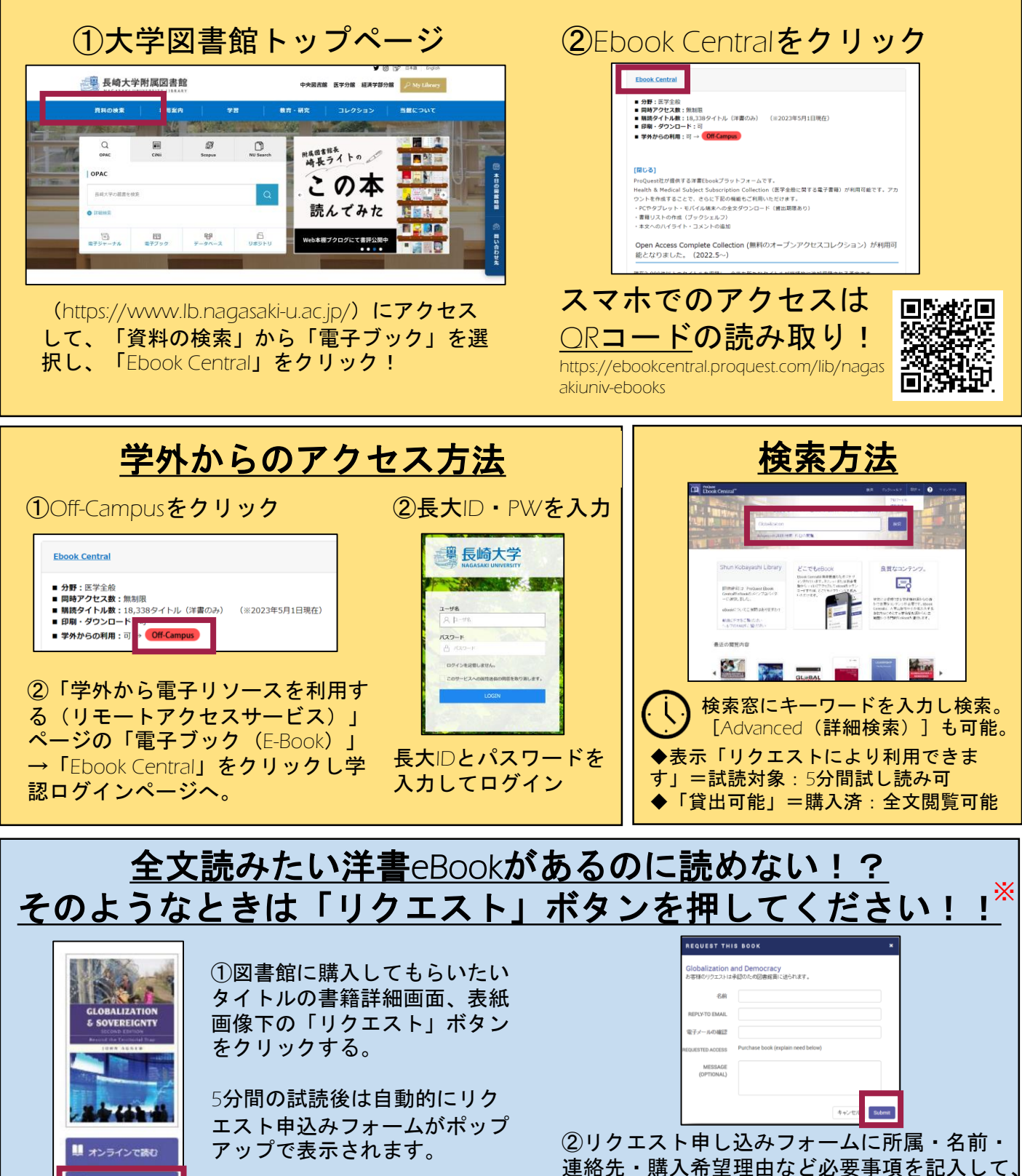

※リクエストされた洋書eBookは、学生用図書のご推薦として審議の上、購入の可否を判断させていただきます。 必ず購入されるわけではありませんので、ご了承下さい。

思 リクエスト

「申込(Submit)」ボタンをクリックする。